# インターネット計測とデータ解析 第 3 回

#### 長 健二朗

#### 2014 年 4 月 21 日

# 前回のおさらい

第 2 回 データとばらつき (4/14)

- ▶ 要約統計量 (平均、標準偏差、分布)
- ▶ サンプリング
- ▶ グラフによる可視化
- ▶ 演習: gnuplot によるグラフ描画

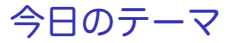

第 3 回 データの収集と記録

- ▶ データフォーマット
- ▶ ログ解析手法
- ▶ 演習: ログデータと正規表現

## ネットワークの構成: 日本のある ISP の場合 東京-大阪を中心に地域拠点を冗長構成で接続

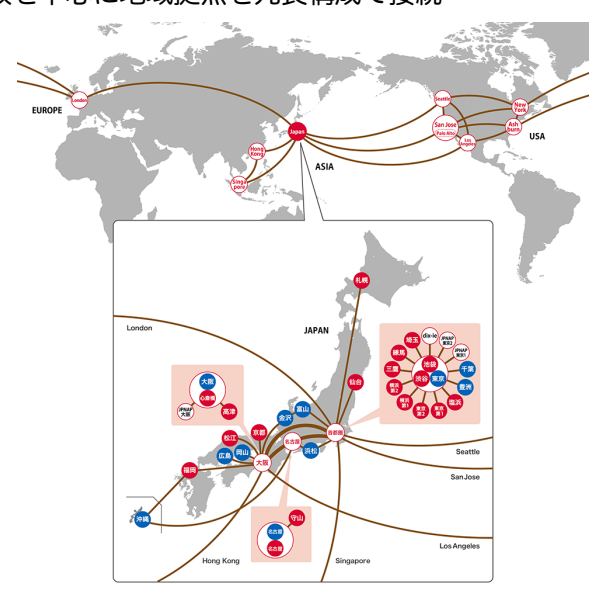

ルータ

#### ルータ: ネットワークを接続する装置

▶ 機能

▶ 経路制御、パケットフォワーディング、管理機能

▶ ルータの分類

▶ コアルータ、エッジルータ、ブロードバンドルータなど

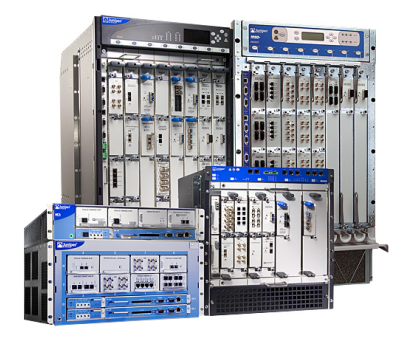

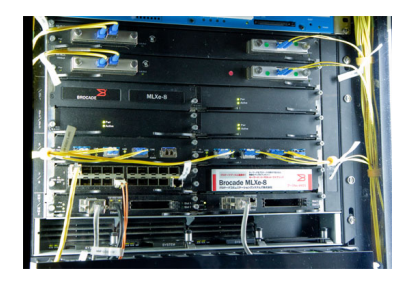

データセンター

### ▶ サーバーや通信装置を収容する施設

▶ 給電、空調、フリーアクセス、耐震、耐災害

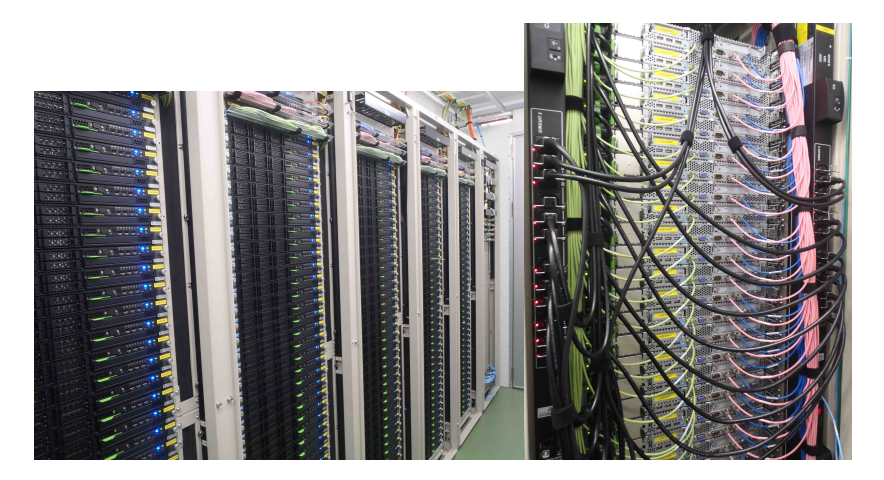

Web サーバへのアクセス

- ▶ World Wide Web
	- ▶ URI: インターネット上のリソースを指定する識別子
	- ▶ HTML: Web ドキュメントを記述するマークアップ言語
	- ▶ HTTP: Web コンテンツの送受信プロトコル

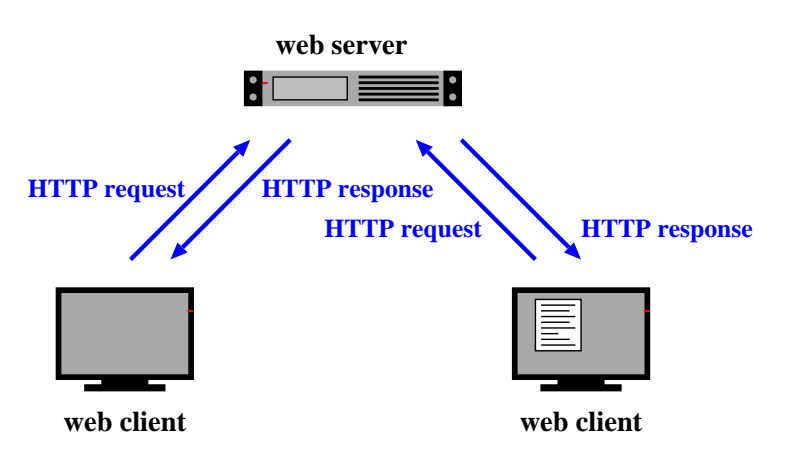

# Uniform Resource Identifier (URI)

### ▶ インターネット上のリソースを指定する識別子

- ▶ 位置や名前の指定子
- ▶ URL (Uniform Resource Locator): 位置の識別子、URI の一部
- ▶ WWW の設計思想: あらゆる情報を指定可能にする

```
Example URIs:
```

```
http://www.ietf.org/rfc/rfc2396.txt
ftp://ftp.is.co.za/rfc/rfc1808.txt
ldap://[2001:db8::7]/c=GB?objectClass?one
mailto:John.Doe@example.com
tel:+1-816-555-1212
urn:oasis:names:specification:docbook:dtd:xml:4.1.2
```
Syntax:

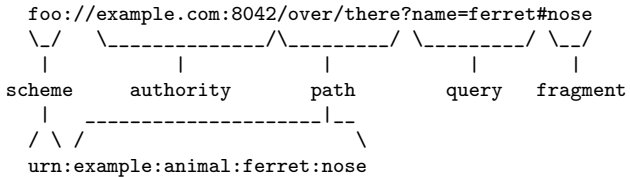

HyperText Markup Language (HTML)

- ▶ Web ドキュメントを記述するマークアップ言語
	- ▶ プレインテキストの要素に付加情報を付ける
- ▶ HTML タグ: "*<*"と"*>*"で囲まれたマークアップ符合

```
<!DOCTYPE html>
<html><head>
    <title>sample title</title>
  </head>
  <body>
    <h1>Heading level 1</h1>
    <h2>Heading level 2</h2>
    <p>This is a paragraph.</p>
    <p>Another paragraph with
      <a href="http://www.keio.ac.jp/">a link to Keio</a>.
    \langle/p>
    <img src="logo.gif" alt="keio logo" width="50" height="50">
  </body>
</html>
```
# HyperText Transfer Protocol (HTTP)

#### ▶ Web コンテンツの送受信プロトコル ▶ TCP トのテキストベースプロトコル

Client request:

GET /index.html HTTP/1.1 Host: www.example.com Referer: http://www.example.co.jp/somepage.html User-Agent: Mozilla/5.0 (Macintosh; Intel Mac OS X 10.9; rv:28.0) Gecko/20100101 Firefox/28.0

Server Response:

```
HTTP/1.1 200 OK
Date: Mon, 23 May 2005 22:38:34 GMT
Server: Apache/1.3.3.7 (Unix) (Red-Hat/Linux)
Last-Modified: Wed, 08 Jan 2003 23:11:55 GMT
ETag: "3f80f-1b6-3e1cb03b"
Content-Type: text/html; charset=UTF-8
Content-Length: 131
Accept-Ranges: bytes
Connection: close
<h+ml><head>
 <title>An Example Page</title>
</head>
<body>
 Hello World, this is a very simple HTML document.
</body>
\langle/html>
```
データログ

▶ コンピュータが自動的に牛成するイベントの記録 ▶ ネットワークレベルのログ

▶ 接続機器、利用 IP アドレス、パケット、通信量など

▶ インターネットサービスレベルのログ

▶ Web アクセス、メール配送、ファイアーウォールなど ▶ 他の領域への広がり

▶ オンラインユーザ行動、位置情報、自動車の動作記録なども

# いろいろなログ

- ▶ web server accesslog
- ▶ mail log
- ▶ syslog
- ▶ firewall log
- ▶ IDS log
- ▶ その他 あらゆる記録

# なぜログ解析をするのか?

### ▶ 現状の把握

- ▶ 新しい発見: 技術の進歩や利用形態の変化
- ▶ そのうえで将来予測
- ▶ セキュリティ上の問題や機器故障、それらの兆候の把握
- ▶ 解析技術の向上
	- ▶ 自動化
- ▶ 障害のレポート、問題への対応
- ▶ 記録の必要性
	- ▶ 法的理由、その他
- ▶ 利用者にカスタマイズしたサービス提供

# ログ解析の問題

### ▶ 膨大なデータ量

- ▶ 必要な情報や精度の欠如、時刻情報や内容の信憑性
- ▶ (収集システムの障害などによる)記録の欠落
- ▶ さまざまなフォーマットが存在
- ▶ 解析には時間と労力が必要
- ▶ 解析は難しいという思い込み
- ▶ プライバシー問題

## ログの管理

- ▶ ログ収集
	- ▶ プログラミング (syslog API の利用など)
	- ▶ 収集システム構築
- ▶ ログローテーション
	- ▶ 古いデータを一定期間保存した後削除
	- ▶ ログサイズ、時間、データの古さ
	- ▶ ローテーション時にデータを失わないよう工夫
- ▶ RRD (Round Robin Database)
	- ▶ 古いログを集約することで、データサイズを一定にする
	- ▶ 例: 5 分粒度で1调間、2時間粒度で1カ月、1日粒度で1年
- ▶ 可視化
	- ▶ グラフ化して状況の把握を容易に

さまざまなフォーマット

- ▶ web server access log
- $\blacktriangleright$  mail log
- ▶ DHCP server log
- ▶ syslog
- ▶ テキストベースが多い、専用データベースも通常テキストへ変 換可能
- ▶ 非定型データ解析

### web server access log

- ▶ Apache Common Log Format
	- ▶ client\_IP client\_ID user\_ID time request status\_code size
- ▶ Apache Combined Log Format
	- ▶ Common Log Format に referer と User-agent を追加
	- ▶ client\_IP client\_ID user\_ID time request status\_code size referer user-agent

### ▶ その他 カスタマイズ可能

```
client_IP: アクセス元の IP アドレス
client_ID: クライアントの識別子
user_ID: 認証ユーザ名
time: 時刻
request: リクエストの最初の行
status_code: レスポンスステータス
size: 送信バイト数 (ヘッダーは含まず) 0 バイトだと"-"
referer: リクエストのリンク元
user-agent: リクエスト元のブラウザの種類やバージョン
```
例 Combined Log Format:

```
127.0.0.1 - frank [10/Oct/2000:13:55:36 -0700] \
 "GET /apache_pb.gif HTTP/1.0" 200 2326 \
  "http://www.example.com/start.html" \
 "Mozilla/4.08 [en] (Win98; I ;Nav)"
```
mail log

#### 受信、送信などのメール処理毎にログが取られる 例:

Oct 27 13:32:54 server3 sm-mta[24510]: m9R4WsBe024510:\ from=<client@example.com>, size=2403, class=0, nrcpts=1 \ msgid=<201012121547.oBCFlPX6032787@example.com>, \ proto=ESMTP, daemon=MTA, relay=mail.example.co.jp [192.0.2.1] \ Oct 27 14:43:04 server3 sm-mta[24511]: m9R4WsBe024510: \ to=<user@example.co.jp>, delay=01:10:10 xdelay=00:00:00, \ mailer=local, pri=32599, dsn=2.0.0, stat=Sent

- ▶ 時刻
- ▶ ホスト名
- ▶ プロセスオーナー [プロセス番号]
- ▶ Queue ID: メールの内部 ID
- ▶ ...
- ▶ nrcpts: 受信者数
- ▶ relay: 次の送信先サーバ
- ▶ dsn: Delivery Status Notification, RFC3463
	- ▶ 2.X.X: Success, 4.X.X: Persistent Transient Failure, 5.X.X:Permanent Failure
- ▶ stat: Message Status
	- ▶ Sent, Deferred, Bounced, etc.

## DHCP server log

SYSLOG: メッセージの記録

Oct 28 15:04:32 server33 dhcpd: DHCPDISCOVER from 00:23:df:ff:a8:a7 via eth0 Oct 28 15:04:32 server33 dhcpd: DHCPOFFER on 192.168.2.101 \ to 00:23:df:ff:a8:a7 via eth0 Oct 28 15:04:32 server33 dhcpd: DHCPREQUEST for 192.168.2.101 \ from 00:23:df:ff:a8:a7 via eth0 Oct 28 15:04:32 server33 dhcpd: DHCPACK on 192.168.2.101 \ to 00:23:df:ff:a8:a7 via eth0 Oct 28 15:09:32 server33 dhcpd: DHCPREQUEST for 192.168.2.101 \ from 00:23:df:ff:a8:a7 via eth0 Oct 28 15:09:32 server33 dhcpd: DHCPACK on 192.168.2.101 \

to 00:23:df:ff:a8:a7 via eth0

dhcpd.leases: 割り当てた IP アドレスの個別情報

```
lease 192.168.100.161 {
  starts 4 2010/12/09 23:13:39;
  ends 5 2010/12/10 00:13:39;
  tstp 5 2010/12/10 00:13:39;
  binding state free;
  hardware ethernet 5c:26:0a:17:06:00;
}
```
# syslog

#### ▶ UNIX 系 OS で任意のメッセージを通知したり保存する仕組み

- ▶ もともとメールの処理記録保存用だったが広く使われるように なった
- ▶ 他のサーバに転送も可能
- ▶ ログのローテーション機能のサポート

▶ Windows Event Log

Web クローラ/スクレイパー

## クローラ (crawler) によるデータの収集 ▶ クローラ: 自動でデータを収集するプログラム ▶ web クローラ: web ページを自動巡回する ▶ 検索用データベースやインデックスの作成など ▶ ページ内のリンクを辿って次のページへ

▶ いろいろツールが存在

▶ Ruby の Mechanize など

▶ 急激なアクセスは攻撃と思われるので注意

スクレイパー

- ▶ HTML を解析して、必要な情報を抜き出す
- ▶ いろいろなツールが存在
	- ▶ Ruby の Nokogiri など

ログ解析手法

- ▶ 思いつくことを色々試す、グラフ化する
	- ▶ 手を動かしている内に分かる事、思いつく事が多い
- ▶ 処理スクリプトとコマンドラインツール (grep, sort, uniq, sed, awk, etc)
- ▶ 大量データを効率よく処理する工夫
- ▶ 繰り返し行う処理はできるだけ自動化する
	- ▶ いっぽうで自動化した処理を過信しないこと

大量データの扱い

- ▶ ナイーブにやると膨大なデータの読み込みや処理テーブルが 必要
	- ▶ データ構造やアルゴリズムを勉強しておくと役立つ
- ▶ 大量データを扱う工夫
	- ▶ 集計に不要な情報の削除
	- ▶ 時間的、空間的に集約
	- ▶ 必要に応じて分割処理
	- ▶ 必要に応じて分散並列処理
- ▶ 中間ファイルに変換する、分割処理する
- ▶ 処理に必要なメモリ量の見積り
	- ▶ データ構造を工夫する
	- ▶ 一度に処理するサイズ、次元を押える工夫
- ▶ 全体の処理時間の見積り
	- ▶ 小さいデータセットで試行
	- ▶ スケールするアルゴリズム
- ▶ メモリサイズと処理時間のトレードオフに配慮

# 正規表現 (regular expression)

#### 正規表現

- ▶ 文字列パターンの表記法、文字列の検索や置換に利用
- ▶ もともとは形式言語理論において正規言語を表すための手段
- ▶ 文字列のパターンマッチのための記法として普及
	- $\blacktriangleright$  grep, expr, awk, vi, lex, perl, ruby, ...

#### Ruby の正規表現

```
Regexp class
regular expression literal: /regexp/opt
=~ operator: subject =~ /regexp/
match() method: /regexp/.match(subject)
string class: string.match(/regexp/)
```
## Ruby の正規表現クイックレファレンス

[abc] A single character: a, b or c [^abc] Any single character but a, b, or c [a-z] Any single character in the range a-z [a-zA-Z] Any single character in the range a-z or A-Z ^ Start of line \$ End of line \A Start of string \z End of string . Any single character \s Any whitespace character \S Any non-whitespace character \d Any digit \D Any non-digit \w Any word character (letter, number, underscore) \W Any non-word character \b Any word boundary character (...) Capture everything enclosed (a|b) a or b a? Zero or one of a a\* Zero or more of a a+ One or more of a a{3} Exactly 3 of a a{3,} 3 or more of a a{3,6} Between 3 and 6 of a

# Ruby の正規表現クイックレファレンス (つづき)

options: i case insensitive m make dot match newlines x ignore whitespace in regex o perform #{...} substitutions only once

#### 最長マッチと最短マッチ (最短マッチの方が高速)

"\*"や"+"は最長マッチ、"\*?"や"+?"は最短マッチ /<.\*>/.match("<a><b><c>") # => "<a><b><c>" /<.\*?>/.match("<a><b><c>") # => "<a>"

# 前回の演習: 要約統計量の計算

#### ▶ 平均

- ▶ 標準偏差
- ▶ 中央値

### ▶ 市民マラソンのデータを使う: 出典 P. K. Janert "Gnuplot in Action"

http://web.sfc.keio.ac.jp/~kjc/classes/sfc2014s-measurement/marathon.txt

## 前回の演習: 平均の計算

### ▶ 各行から、完走時間 (分) と人数を読み合計、最後に総数で割る

```
# regular expression to read minutes and count
re = /^(\d+)\s+(\d+)/
```

```
sum = 0 # sum of data
n = 0 # the number of data
ARGF.each_line do |line|
   if re.match(line)
       min = $1.to i
        cnt = $2.to i
        sum += min * cntn += cntend
end
mean = Float(sum) / nprintf "n:%d mean:%.1f\n", n, mean
```

```
% ruby mean.rb marathon.txt
n:2355 mean:171.3
```

```
前回の演習: 標準偏差の計算
          \blacktriangleright アルゴリズム: \sigma^2 = \frac{1}{n}\frac{1}{n}\sum_{i=1}^{n}(x_i-\bar{x})^2# regular expression to read minutes and count
      re = /^(\dagger)\sqrt{s+(\dagger)}data = Array.new
      sum = 0 # sum of data
      n = 0 # the number of data
      ARGF.each_line do |line|
          if re.match(line)
              min = $1.to i
              cnt = $2.to_isum += min * cnt.
              n + 2n +for i in 1 .. cnt
                  data.push min
              end
          end
      end
      mean = Float(sum) / n
      sqsum = 0.0data.each do |i|
          sqsum += (i - mean)**2
      end
      var = sqsum / n
      stddev = Math.sqrt(var)
      printf "n:%d mean:%.1f variance:%.1f stddev:%.1f\n", n, mean, var, stddev
```
% ruby stddev.rb marathon.txt n:2355 mean:171.3 variance:199.9 stddev:14.1

# 前回の演習: 標準偏差の計算の改良

```
▶ アルゴリズムを改良: \sigma^2 = \frac{1}{n}\frac{1}{n}\sum_{i=1}^{n}x_i^2 - \bar{x}^2
```

```
# regular expression to read minutes and count
re = /^(\dagger)\s + (\dagger)
```

```
sum = 0 # sum of data
n = 0 # the number of data
sqsum = 0 # su of squares
ARGF.each_line do |line|
    if re.match(line)
       min = $1.to icnt = $2.to i
        sum + = min * cntn == cntsqsum += min**2 * cnt
    end
end
mean = Float(sum) / n
var = Float(sqsum) / n - mean**2
stddev = Math.sqrt(var)
printf "n:%d mean:%.1f variance:%.1f stddev:%.1f\n", n, mean, var, stddev
```

```
% ruby stddev2.rb marathon.txt
n:2355 mean:171.3 variance:199.9 stddev:14.1
```
# 前回の演習: 中央値の計算

#### ▶ 各走者のタイムを配列に入れソート、中央値を取り出す

```
# regular expression to read minutes and count
re = /^{(d+)}\sqrt{s+}(\sqrt{d+})/data = Array.new
ARGF.each_line do |line|
    if re.match(line)
        min = $1.to icnt = $2.to i
        for i in 1 .. cnt
            data.push min
        end
    end
end
data.sort! # just in case data is not sorted
n = data.length # number of array elements
r = n / 2 # when n is odd, n/2 is rounded down
if n \times 2 != 0median = data[r]else
   median = (data[r - 1] + data[r])/2end
printf "r:%d median:%d\n", r, median
```

```
% ruby median.rb marathon.txt
r:1177 median:176 31/61
```
# 前回の演習: gnuplot

### ▶ gnuplot を使って簡単なグラフを書く

# ヒストグラム

### ▶ 市民マラソンの完走タイムの分布

plot "marathon.txt" using 1:2 with boxes

### グラフを見やすくする (右側)

```
set boxwidth 1
set xlabel "finish time (minutes)"
set ylabel "count"
set yrange [0:180]
set grid y
plot "marathon.txt" using 1:2 with boxes notitle
```
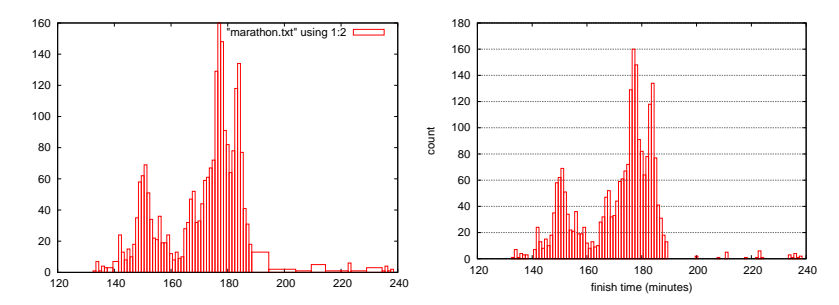

### 前回の演習: 完走時間の CDF の作成 元データ:

# Minutes Count

- 133 1
- 134 7
- 135 1
- 136 4
- 137 3
- 
- 138 3
- 141 7
- 142 24

...

### 累積度数を追加:

# Minutes Count CumulativeCount 133 1 1 134 7 8 135 1 9 136 4 13 137 3 16 138 3 19 141 7 26 142 24 50

...

```
前回の演習: CDF (2)
```
#### ruby code:

```
re = /^{(d+)}\sqrt{s+}(\sqrt{d+})/cum = 0ARGF.each_line do |line|
    begin
         if re.match(line)
             # matched
             time, cnt = $^{\circ}. captures
              cum += crit.to i
             puts "#{time}\t#{cnt}\t#{cum}"
         end
    end
end
```

```
gnuplot command:
```

```
set xlabel "finish time (minutes)"
set ylabel "CDF"
set grid y
plot "marathon-cdf.txt" using 1:($3 / 2355) with lines notitle
```
# 市民マラソンの完走時間 CDF

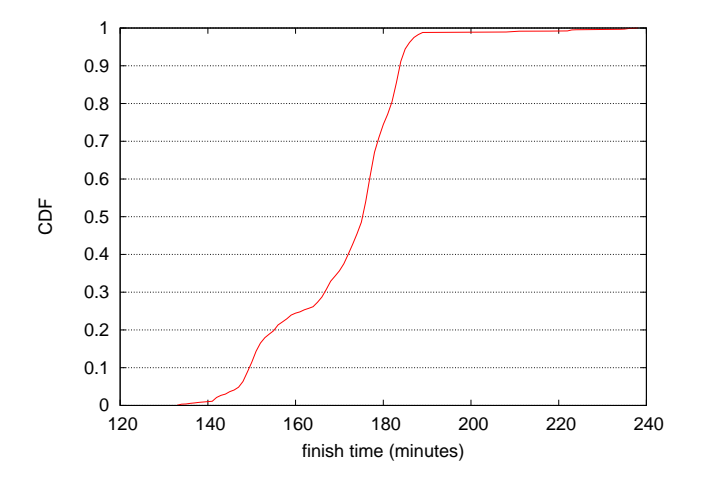

# 前回の演習: プロットを画像ファイルにして保存

#### フォーマットを指定してファイルに保存

gnuplot> set terminal png gnuplot> set output "plotfile.png" gnuplot> replot

終了する時は、

gnuplot> quit

# 今日の演習: web アクセスログ サンプルデータ

- $\triangleright$  apache log (combined log format)
- ▶ JAIST のサーバーログ (24 時間分)
	- ▶ ソフトウェア配布サーバ、通常の web サーバーではない
- ▶ 1/10 サンプリング、約72万行
- ▶ 約 20MB (圧縮時)、約 162MB (解凍後)
- ▶ クライアントの IP アドレスは、プライバシー保護のため匿 名化
	- ▶ using "ipv6loganon –anonymize-careful"

サンプルデータ:

http://www.iijlab.net/~kjc/classes/sfc2014s-measurement/sample\_access\_log.zip

# サンプルデータ

- 117.136.16.0 - [01/Oct/2013:23:59:58 +0900] "GET /project/morefont/liangqiushengshufaziti.apk \ HTTP/1.1" 200 524600 "-" "-" jaist.dl.sourceforge.net
- 218.234.160.0 - [01/Oct/2013:23:59:59 +0900] "GET /pub/Linux/linuxmint/packages/dists/olivia/\ upstream/i18n/Translation-ko.xz HTTP/1.1" 404 564 "-" "Debian APT-HTTP/1.3 (0.9.7.7ubuntu4)" \ ftp.jaist.ac.jp
- 119.80.32.0 - [01/Oct/2013:23:59:59 +0900] "GET /project/morefont/xiongtuti.apk HTTP/1.1" 304 \ 132 "-" "Mozilla/4.0 (compatible; MSIE 6.0; Windows NT 5.1; Foxy/1; InfoPath.1)" \

jaist.dl.sourceforge.net

- 218.234.160.0 - [02/Oct/2013:00:00:00 +0900] "GET /pub/Linux/linuxmint/packages/dists/olivia/\ import/i18n/Translation-en.gz HTTP/1.1" 404 562 "-" "Debian APT-HTTP/1.3 (0.9.7.7ubuntu4)" \ ftp.jaist.ac.jp
- 117.136.0.0 - [02/Oct/2013:00:00:00 +0900] "GET /project/morefont/xiaoqingwaziti.apk HTTP/1.1"\ 200 590136 "-" "-" jaist.dl.sourceforge.net
- 123.224.224.0 - [02/Oct/2013:00:00:00 +0900] "GET /pub/Linux/ubuntu/dists/raring/main/i18n/\ Translation-en.bz2 HTTP/1.1" 304 187 "-" "Debian APT-HTTP/1.3 (0.9.7.7ubuntu4)" ftp.jaist.ac.jp
- 123.224.224.0 - [02/Oct/2013:00:00:00 +0900] "GET /pub/Linux/ubuntu/dists/raring/multiverse/\  $i18n/Translation-en.bz2$  HTTP/1.1" 304 186 "-" "Debian APT-HTTP/1.3  $(0.9.7.7u$ buntu4)" \
- ftp.jaist.ac.jp
- 124.41.64.0 - [01/Oct/2013:23:59:58 +0900] "GET /ubuntu/pool/universe/s/shorewall6/\ shorewall6  $4.4.26.1-1$  all.deb HTTP/1.1" 200 435975 "-" "Wget/1.14 (linux-gnu)" ftp.jaist.ac.jp ...
- 240b:10:c140:a909:a949:4291:c02d:5d13 - [02/Oct/2013:00:00:01 +0900] "GET /ubuntu/pool/main/m/\ manpages/manpages  $3.52$ -1ubuntu1 all.deb HTTP/1.1" 200 626951 "-" \ "Debian APT-HTTP/1.3 (0.9.7.7ubuntu4)" ftp.jaist.ac.jp

...

## 今日の演習: リクエスト推移のプロット

### ▶ サンプルデータを使用

▶ リクエスト数と転送バイト数を 5 分間ビンで抽出する

### ▶ 結果のプロット

```
% ruby parse_accesslog.rb sample_access_log > access-5min.txt
% more access-5min.txt
2013-10-01T20:00 1 1444348221
...
2013-10-01T23:55 215 1204698404
2013-10-02T00:00 2410 5607857319
2013-10-02T00:05 2344 3528532804
2013-10-02T00:10 2502 4354264670
2013-10-02T00:15 2555 5441105487
...
% gnuplot
gnuplot> load 'access.plt'
```
# 5 分間隔でリクエスト数と転送バイト数を抽出

```
#!/usr/bin/env ruby
require 'date'
# regular expression for apache common log format
# host ident user time request status bytes
re = /^(\S+) (\S+) (\S+) \[(.*?)\] "(.*?)" (\d+) (\d+|-)/
timebins = Hash.new([0, 0])
count = parsed = 0ARGF.each_line do |line|
 count += 1if re.match(line)
    host, ident, user, time, request, status, bytes = ^{\circ}. captures
    next unless request.match(/GET\s.*/) # ignore if the request is not "GET"
    next unless status.match(/2\d{2}/) # ignore if the status is not success (2xx)
    parsed += 1
    # parse timestamp
    ts = DateTime.strptime(time, '%d/%b/%Y:%H:%M:%S')
    # create the corresponding key for 5-minutes timebins
    rounded = sprintf("%02d", ts.min.to i / 5 * 5)
    key = ts.strftime("%Y-%m-%dT%H:#{rounded}")
    # count by request and byte
    timebins[key] = [timebins[key][0] + 1, timebins[key][1] + bytes.to_i]
  else
    # match failed
    $stderr.puts("match failed at line #{count}: #{line.dump}")
  end
end
timebins.sort.each do |key, value|
 puts "#{key} #{value[0]} #{value[1]}"
end
$stderr.puts "parsed:#{parsed} ignored:#{count - parsed}"
```
# リクエスト推移のプロット

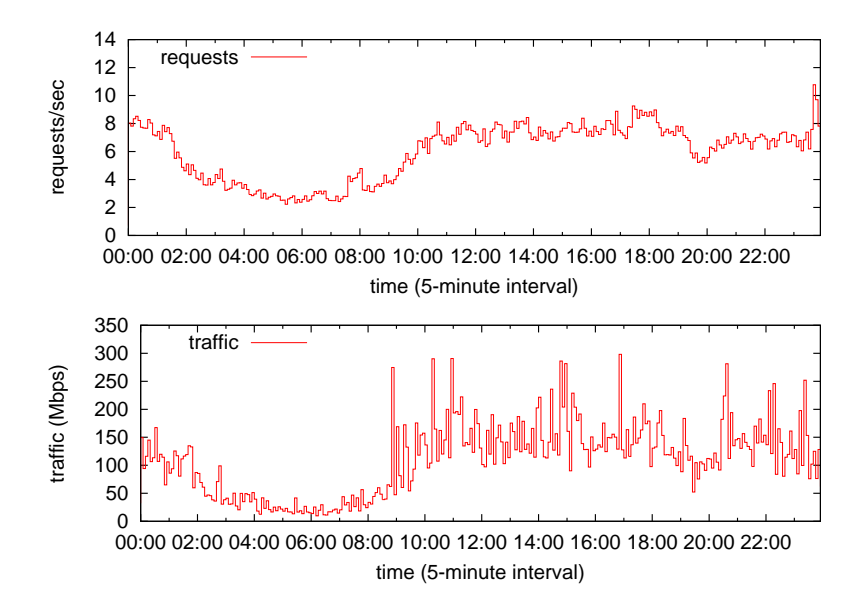

# gnuplot スクリプト

▶ multiplot 機能で2つのプロットをまとめる

```
set xlabel "time (5-minute interval)"
set xdata time
set format x "%H:%M"
set timefmt "%Y-%m-%dT%H:%M"
set xrange ['2013-10-02T00:00':'2013-10-02T23:55']
set key left top
set multiplot layout 2,1
set yrange [0:14]
set ylabel "requests/sec"
plot "access-5min.txt" using 1:($2/300) title 'requests' with steps
set yrange [0:350]
set ylabel "traffic (Mbps)"
plot "access-5min.txt" using 1:($3*8/300/1000000) title 'traffic' with steps
unset multiplot
```
## おまけ: 便利な UNIX コマンド

### ▶ テキストファイルを扱う場合に便利な UNIX コマンド

- ▶ sort, head, tail, cat, cut
- ▶ diff, tee, grep, uniq, wc
- $\blacktriangleright$  join, find, sed, awk, screen

### ▶ Windows の場合は、Gow (Gnu on Windows) などをインス トールする必要

## sort コマンド

sort コマンド: テキストファイルの行をソートして並び替える

\$ sort [options] [FILE ...]

▶ options (課題で使いそうなオプション)

- ▶ -n : フィールドを数値として評価
- ▶ -r : 結果を逆順に並べる
- ▶ -k POS1[,POS2] : ソートするフィールド番号 (1 オリジン) を 指定する
- ▶ -t SEP : フィールドセパレータを指定する
- ▶ -m : 既にソートされたファイルをマージする
- ▶ -T DIR · 一時ファイルのディレクトリを指定する

例: file を第 3 フィールドを数値とみて逆順にソート、一時ファイル は"/usr/tmp"に作る

\$ sort -nr -k3,3 -T/usr/tmp file

## head コマンド

## head コマンド: ファイルの先頭部分を出力 ▶ デフォルトは 10 行表示

head [-n lines | -c bytes] [file ...]

例:

\$ sort -nr -k3,3 file | head -n 10

## tail コマンド

#### tail コマンド: ファイルの末尾部分を出力

### ▶ デフォルトは 10 行表示

tail  $[-F \mid -f \mid -r]$   $[-q]$   $[-b$  number  $| -c$  number  $| -n$  number]  $[file \ldots]$ 

### ▶ 良く使うオプション

▶ -f : ファイルを監視して末尾に追加された部分を出力

例:

monitor a log file: \$ tail -f /var/log/httpd-access.log

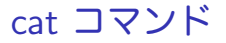

### cat コマンド: ファイルの内容を (連結して) 出力

cat [-benstuv] [file ...]

例:

\$ cat file1 file2 > file3

## cut コマンド

#### cut コマンド: 指定したファイルの各行から、それぞれの一部分を 切り出して出力

```
cut -b list [-n] [file ...],
cut -c list [file ...],
cut -f list [-s] [-d delim] [file ...]
```
#### ▶ 良く使うオプション

- ▶ -b RYTF-LIST · バイト位置を指定
- ▶ -c CHAR-LIST : 文字位置を指定
- ▶ -f FIELD-LIST : フィールド位置を指定
- ▶ -d DELIM : フィールドの区切り文字を指定

#### 例:

extract users' login names and shells from the system passwd file: \$ cut -d : -f 1,7 /etc/passwd show the names and login times of the currently logged in users:  $$$  who | cut  $-c$  1-16, 26-38

## diff コマンド

#### diff コマンド: 複数ファイルを行ごとに比較し、異なる行を表示

diff [OPTION]... FILES

▶ 良く使うオプション

▶ -u : unified diff format で出力

例:

\$ diff -u file1 file2

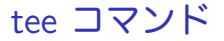

#### tee コマンド: 標準入力から読んだ内容を、標準出力とファイルの両 方に出力

tee [-ai] [file ...]

例:

\$ ls | tee output.txt

# grep コマンド

### grep コマンド: PATTERN に指定した文字列を含む行を出力する

```
grep [options] PATTERN [FILE...]
grep [options] [-e PATTERN | -f FILE] [FILE...]
```
例:

```
search lines including 'abc':
$ grep 'abc' file
count the number of lines starting with 'abc':
$ grep -c '^abc' file
```
# uniq コマンド

#### uniq コマンド: ソートされたファイルから重複行を削除

uniq [-c | -d | -u] [-i] [-f num] [-s chars] [input\_file [output\_file]]

▶ 良く使うオプション ▶ -d : 重複行のみ表示

例:

\$ cat file1 file2 | sort | uniq > file3

\$ sort file | uniq -d

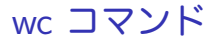

## wc コマンド: ファイルの行数、単語数、バイト数を出力 wc [-Lclmw] [file ...]

### join コマンド ioin コマンド: 共通のフィールドでソートされたファイルの各行を 結合する

join [-a file\_number | -v file\_number] [-e string] [-o list] [-t char] [-1 field] [-2 field] file1 file2

例:

```
$ cat file1
1001 orange
1002 apple
1003 grape
$ cat file2
1001 400
1002 250
1004 500
$ join file1 file2
1001 orange 400
1002 apple 250
$ join -a1 -a2 -e NULL -o '0,1.2,2.2' file1 file2
1001 orange 400
1002 apple 250
1003 grape NULL
1004 NULL 500
```
## find コマンド

#### find コマンド: ファイルの検索

```
find [-H | -L | -P] [-EXdsx] [-f pathname] pathname ... expression
find [-H | -L | -P] [-EXdsx] -f pathname [pathname ...] expression
```
#### 例:

print files with ".rej" suffix: \$ find . -name "\*.rej" -print print ".o" files older than 1 year \$ find . -name "\*.o" -mtime +365 -print remove empty files:  $$ find . -empty -exec rm {}$  \;

# sed コマンド (streaming editor)

#### sed コマンド:

```
sed [-Ealn] command [file ...]
sed [-Ealn] [-e command] [-f command_file] [-I extension]
    [-i extension] [file ...]
```
### ▶ 良く使うオプション

- ▶ -e command : コマンドの追加
- ▶ -f command file : 指定したファイルに記述されているコマンド を追加

### 例:

```
replace "old" by "new":
$ echo "old songs in old books" | sed 's/old/new/g'
print line 3-5:
$ sed -n '3,5p' file
```
## awk コマンド

awk コマンド:

- ▶ 演算機能を持つプログラム言語
- ▶ 1 行プログラムが書き易い

awk [ -F fs ] [ -v var=value ] [ 'prog' | -f progfile ] [ file ... ]

例:

swap column1 and colimn2 and add sum to column3: \$ echo "12 56" | awk '{print \$2,\$1,\$1+\$2}'

extract the capacity in percent from the df command:  $$ df | awk 'match ($0, /[0-9]+%/) {print substr ($0, RSTART, RLENGTH - 1)}'$ 

### screen コマンド

screen コマンド: 仮想端末 (標準コマンドでないので、インストー ルする必要あり)

- ▶ ひとつのターミナルで複数の仮想ターミナルを使用できる
- ▶ 端末を切り離す機能がある
	- ▶ シェルで処理を実行中に端末を切り離しても処理はバックグラ ウンドで継続し、後で再接続すればもとのシェルに戻れる
		- ▶ screen : screen の起動
		- ▶ "ctrl-a d" : detach 端末の切り離し
		- ▶ screen -r : 切り離されている端末の接続

第 3 回 データの収集と記録

- ▶ データフォーマット
- ▶ ログ解析手法
- ▶ 演習: ログデータと正規表現

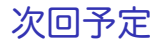

第 4 回 分布と信頼区間 (4/28)

- ▶ 正規分布
- ▶ 信頼区間と検定
- ▶ 分布の生成
- ▶ 演習: 信頼区間
- ▶ 課題 **1**